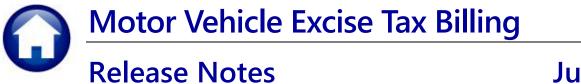

# June 2024

These are new product enhancements added to the **ADMINS Unified Community** (**AUC**) for Windows **MOTOR VEHICLE EXCISE TAX** module.

## 1 Login to the Training Area [Enhancement]

**ADMINS** provides a training area, which is a replica of the modules available on the live AUC application. (*The data in the training mode is refreshed on demand overnight by the superuser or on a regular basis, determined by each site.*) See <u>SY-175 Copy Live to Training</u> in the Help Reference Library for details.

ADMINS Unified Community - Please Sign In Х File Edit Help **ADMINS changed the location** of the Training Mode option Before to be above the Password Please Sign In: field, to help users select it Username THERESA assword before entering the password. Login Exit Reset Password

To access the Training area, select the **O** Yes option before typing in the password. After entering the password, you cannot switch the radio button for this session.

(The default is **O**No; typing the password and {**Enter**} will go to **Live**).

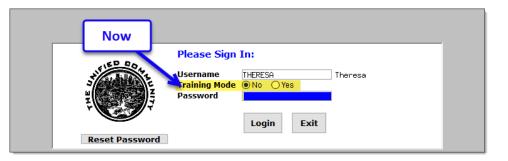

To proceed to Training mode, click on Yes. The prompt will default to Yes if the Training mode radio button is **O** Yes, and will go straight to training by pressing **{Enter}** (without clicking on any button).

Press No to log in to live.

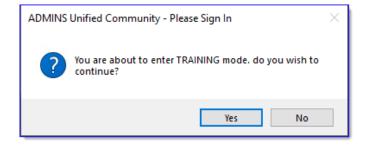

[ADM-AUC-SY-8323]

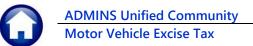

### 2 Email Address Checking [Enhancement]

When a prompt **requires** an Email or a button triggers a prompt that **requires** for an email address (which is mandatory, not optional), it will verify if it follows a valid email format.

For example, "xxx@cccc.domain".

Here is an example of the error that will appear if an invalid email address is detected:

Click on the prompt and enter a valid email address on the Required field.

The system does not check if an **Optional** field contains a valid email address. In this example, there is no error message even though the email address is invalid. No email will be sent.

| Ledgers Help Referer                                                              | nce Lib | rary           |                                                              |          |
|-----------------------------------------------------------------------------------|---------|----------------|--------------------------------------------------------------|----------|
| Reference Card<br>SL-100 Finance User Help Documents Index<br>ACCOUNT MEINTENANCE | View    | Send<br>Email  | Last Run Date Run Time A<br>M-Sep-2023 09:47:50.87           |          |
| E-120 Account Elements                                                            | View    | Email          | Email 24.46                                                  | 1        |
| [AUC] 27000-Ledgers Help Reference Library [theresa]                              |         |                | L'India X                                                    |          |
| Sending Reference via Email                                                       |         |                |                                                              |          |
| Optional: Enter Contact Name                                                      |         |                |                                                              |          |
| Optional: Enter Note                                                              |         |                |                                                              |          |
| Optional: Enter Note                                                              |         |                |                                                              |          |
| Required: Enter Email Address Laura                                               |         |                |                                                              |          |
|                                                                                   |         |                |                                                              |          |
|                                                                                   |         |                |                                                              |          |
| Required: Enter Email Addres                                                      | 55 1    | 0.000          |                                                              |          |
| Hequirea. Enter Entan Adares                                                      |         | aura           | cancel Clear All                                             |          |
| 1-260 Bank Table                                                                  | View    | Email          | 15-Jul-2021 14:25:46.65                                      |          |
| L-265 Implementing a New Bank Account                                             | View    | Email          | 15-Jul: [AUC] 27000-Ledgers Help Reference Library [theresa] |          |
| JOURNAL ENTRY                                                                     |         |                |                                                              | 1        |
| GL-270 Enter One - Time Journal Entries<br>GL-280 Budget Transfer Journals        | View    | Email          | 15-Feb                                                       | 1        |
| AL-280 Budget Fransfer Journals<br>AL-290 Enter Recurring Journal Entries         | View    | Email<br>Email | 15-Jul-<br>15-Jul-<br>15-Jul-                                | 1        |
| R-250 Enter Recurring Journal Entries                                             | View    | Email          | 15-341                                                       | 1        |
| R-300 Journal Entry Notas                                                         | View    | Email          | 05-041                                                       | 1        |
| 31-320 Add Attachments to Onetime Journal Entries                                 | View    | Email          | 15-Јиј                                                       | 1        |
| L-325 Reversing a Posted Journal Entry                                            | View    | Email          | 21-Aug                                                       | 1        |
| L-330 How to Transfer a Journal Entry to another User                             | View    | Email          | 15-Jul-2021 14:28:40.09                                      | 1        |
| POSTING                                                                           |         |                |                                                              | 1        |
|                                                                                   |         |                |                                                              |          |
|                                                                                   |         |                |                                                              |          |
|                                                                                   |         |                |                                                              |          |
| Invalid F                                                                         | -mai    | il ac          | idress format_someone@someplac                               | e.domain |
|                                                                                   |         |                | aress format someone@somephae                                |          |
|                                                                                   |         |                |                                                              |          |
|                                                                                   |         |                |                                                              |          |
|                                                                                   |         |                |                                                              |          |
|                                                                                   |         |                |                                                              |          |

| 📧 Task 4566: Statement of Account | >                          | < |
|-----------------------------------|----------------------------|---|
| Statement of Account              |                            |   |
| Optional: Enter Email Address 📘   | aura                       |   |
| Optional. Lines Lines             |                            |   |
| Optional: Enter Email Note 2      |                            |   |
| Optional: Enter Email Note 3      |                            |   |
| Optional: Enter Email Note 4      |                            |   |
| Run as ○ Preview ○ Print          | Lookup OK Cancel Clear All |   |

[ADM-AUC-SY-8331]

### 1 Help Reference Library New & Updated Content

System

SY-170 System Administration Requirements Kit

[Updated]

[Updated]

#### 1.1 New & Updated Content on ADMINS.com

#### SY-170 System Administration Requirements Kit

We are adding content all the time so check back often; we also send out a "Featured Video of the Month" email.